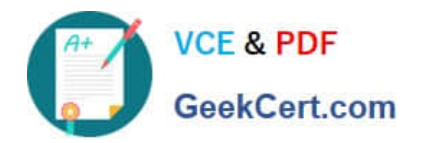

# **PEGAPCRSA80V1\_2019Q&As**

Pega Certified Robotics System Architect 80V1 2019

## **Pass Pegasystems PEGAPCRSA80V1\_2019 Exam with 100% Guarantee**

Free Download Real Questions & Answers **PDF** and **VCE** file from:

**https://www.geekcert.com/pegapcrsa80v1\_2019.html**

### 100% Passing Guarantee 100% Money Back Assurance

Following Questions and Answers are all new published by Pegasystems Official Exam Center

- **63 Instant Download After Purchase**
- **63 100% Money Back Guarantee**
- 365 Days Free Update
- 800,000+ Satisfied Customers

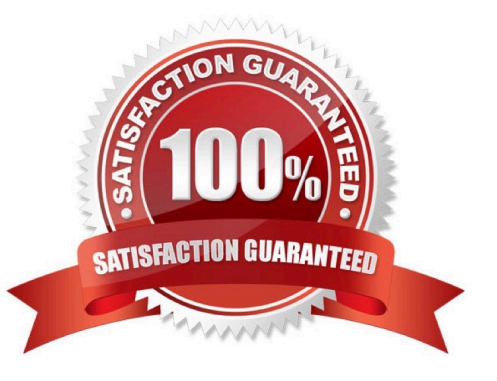

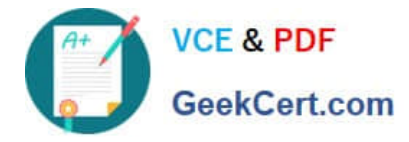

#### **QUESTION 1**

Pega Robotic Coding Standards suggest organization of project components. You have added the \_GC\_CRM project item to the CRMPrj.

Which three components are recommended to be placed in the \_GC\_CRM project item? (Choose three.)

- A. ForLoop
- B. Switch
- C. stringUtils
- D. messageDialog
- E. dateTimeUtils

Correct Answer: CDE

#### **QUESTION 2**

#### DRAG DROP

In the Answer Area, drag each use case on the left to the correct Toolbox item.

Select and Place:

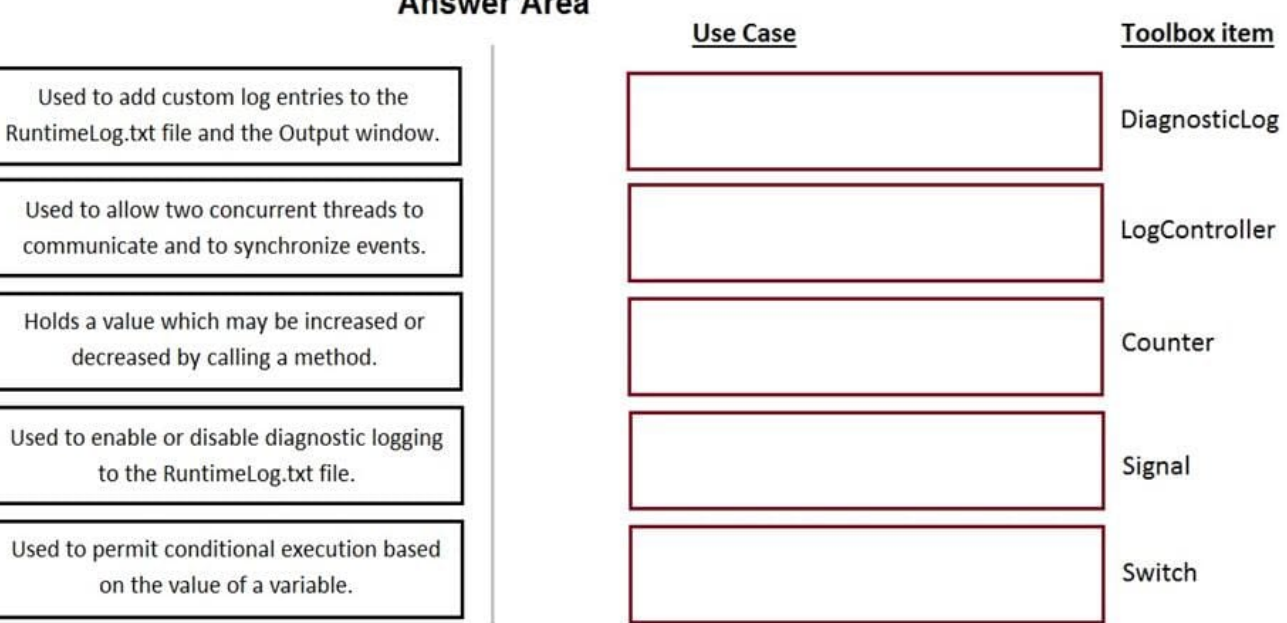

#### **Answer Area**

Correct Answer:

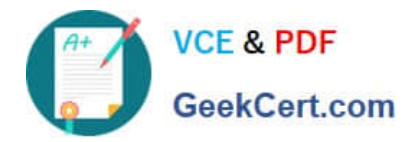

#### **Answer Area**

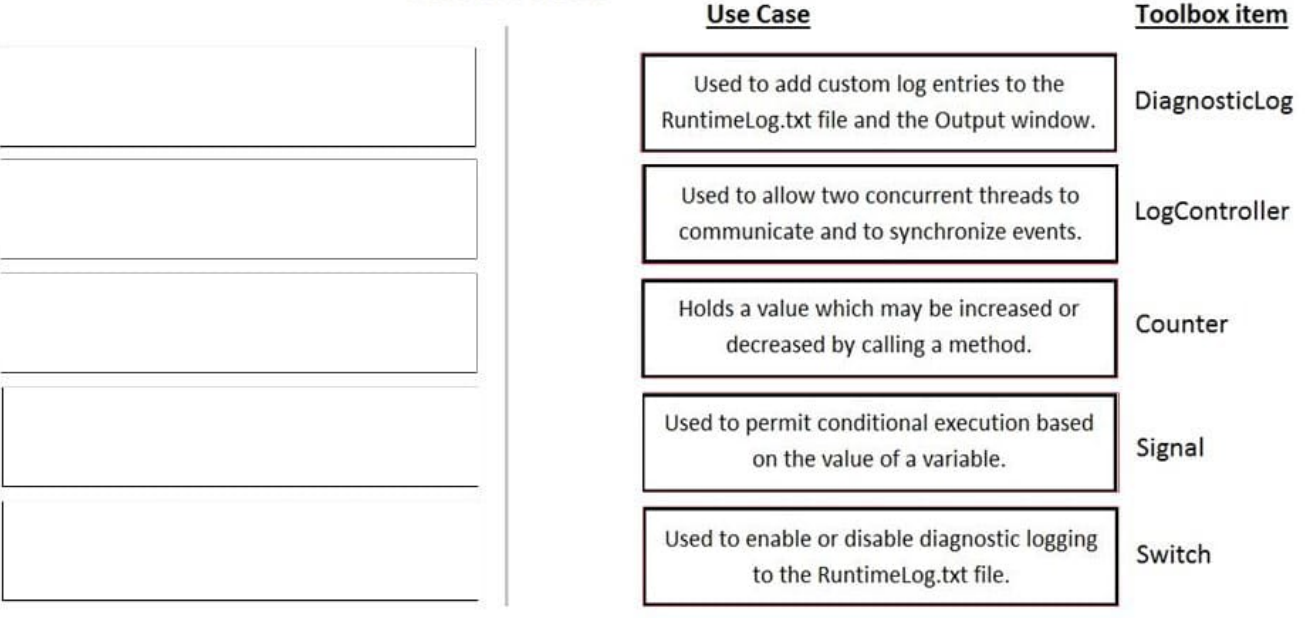

#### **QUESTION 3**

The variable varInput is a String that holds the value What is the output?

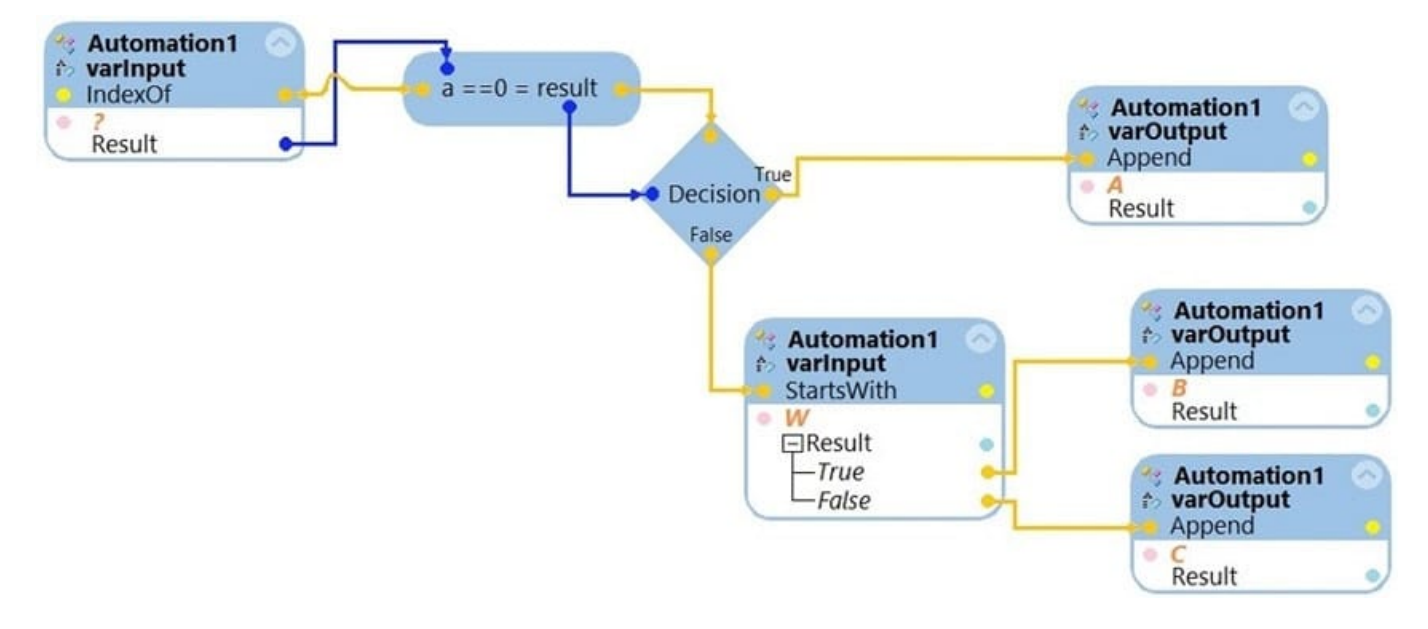

What is the outcome of the above automation?

- A. An exception is thrown.
- B. The variable varOutput ends with C.
- C. The variable varOutput ends with A.

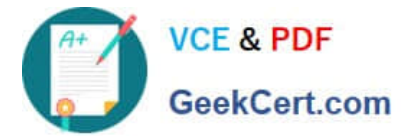

D. The variable varOutput ends with B.

Correct Answer: D

#### **QUESTION 4**

You created an RDA solution for a company that uses an application bar with various buttons that trigger robotic automations. Some of the users complained that the application bar often locks up during automation processing. **Others** 

complained that the automations enter the same data two to three times each iteration.

You suspect that the users are triggering the crashes and duplicate automation behavior by double-clicking the buttons on the application bar.

How do you resolve the situation?

A. Hide the application bar as soon as the user clicks one of the buttons, and allow the application bar to reappear once the automation completes.

B. After the initial click, disable the application bar buttons, display an automation progress bar, and then re-enable the buttons once the automation completes.

C. Talk with the management team about the existing application bar behavior and user error at the company.

D. Modify the automations so that they display a full message using the MessageManifest when the automations complete.

Correct Answer: C

#### **QUESTION 5**

You are assigned to develop a set of activities using a popular HR application. The application loads after you start interrogation from Pega Robot Studio, but you notice that you are unable to use the Robot Studio Interrogator to drag and drop over the desired controls.

Why are you unable to interrogate the desired application controls?

A. The StartMethod on the adapter is set to StartAndWait, but the TargetPath property is undefined.

- B. The StartMethod on the adapter is set to MonitorAll, but the path property is undefined.
- C. The StartMethod on the adapter is set to Start, but the TargetPath property is undefined.
- D. The adapter\\'s StartOnProject property is set to false.

Correct Answer: D

[Latest](https://www.geekcert.com/pegapcrsa80v1_2019.html) [PEGAPCRSA80V1\\_2019](https://www.geekcert.com/pegapcrsa80v1_2019.html) [PEGAPCRSA80V1\\_2019](https://www.geekcert.com/pegapcrsa80v1_2019.html) [Study Guide](https://www.geekcert.com/pegapcrsa80v1_2019.html)

[PEGAPCRSA80V1\\_2019](https://www.geekcert.com/pegapcrsa80v1_2019.html) **[Braindumps](https://www.geekcert.com/pegapcrsa80v1_2019.html)** 

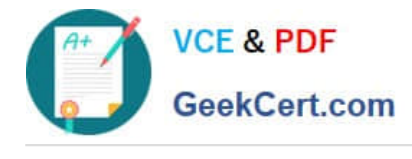

**Dumps** 

[Latest PEGAPCRSA80V1\\_2019 Dumps](https://www.geekcert.com/pegapcrsa80v1_2019.html) | [PEGAPCRSA80V1\\_2019 Study Guide](https://www.geekcert.com/pegapcrsa80v1_2019.html) | PEGAPCRSA80V1\_2059' 5 **[Braindumps](https://www.geekcert.com/pegapcrsa80v1_2019.html)**